## Changing Regional and Language Settings

The standard field delimiter for CSV files is the comma. On American Windows versions, the comma is set as default for the "List Separator", which is okay for CSV files. But on European Windows versions this character is reserved as the Decimal Symbol and the "List Separator" is set by default to the semicolon. You will need to change the decimal symbol to a period and the list separator to a comma in control panel. These instructions are for Windows 7 Professional. On another version of windows the steps may not be identical but they should be similar.

## Click **Start** | **Control Panel, s**et **View By** to **Large Icons**

## Click on **Region and Language**

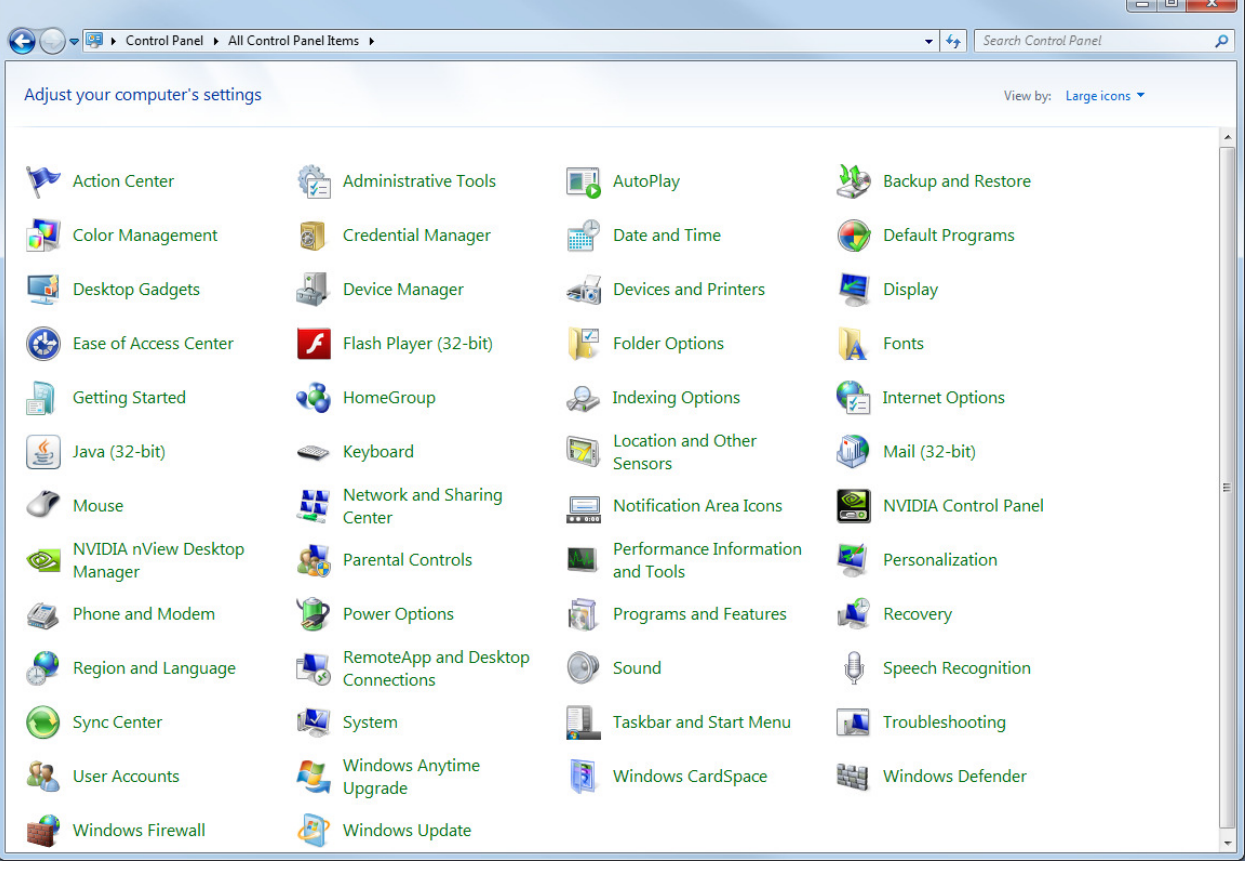

## Click on **Additional Settings**

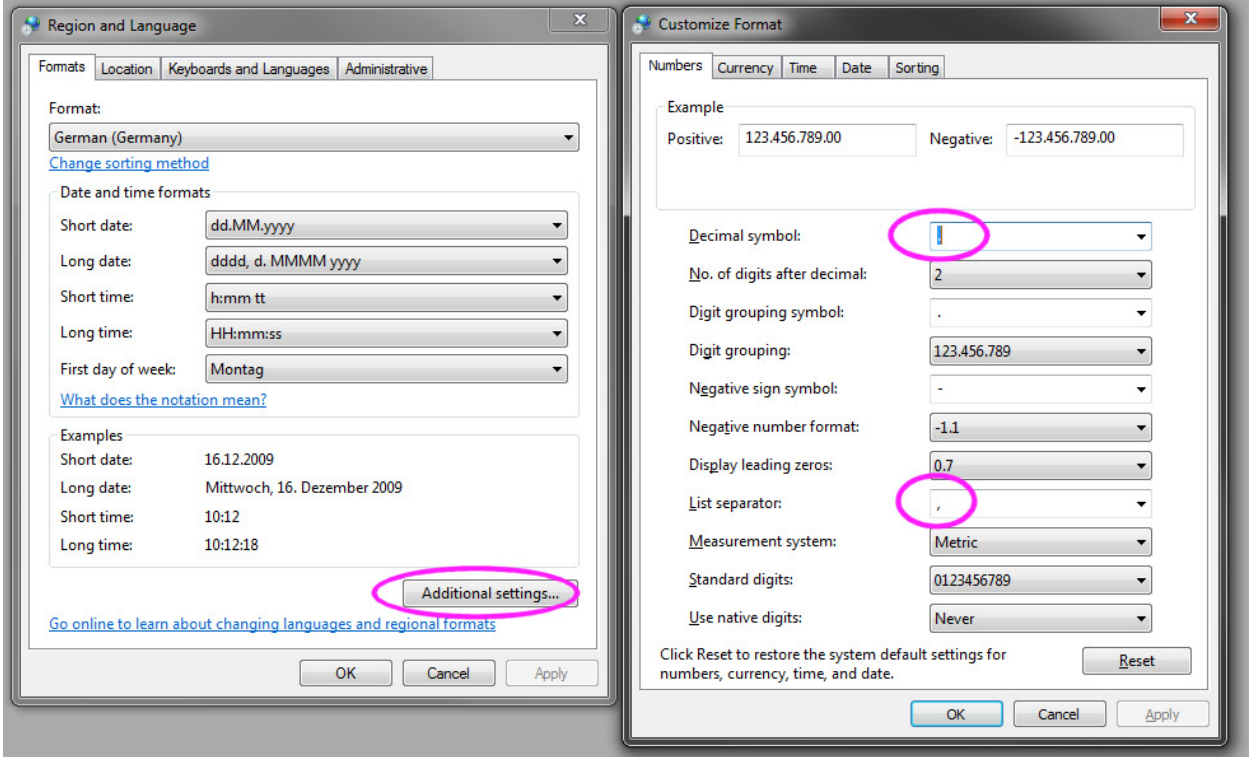

Change the Decimal symbol to a period.

'.' without the quotes

Change the List separator to a comma

',' without the quotes

Click ok